## **TO REGISTER FOR MULTIPLE EVENTS FROM [WWW.SAG.ORG.AU/EVENTS](http://www.sag.org.au/EVENTS) (WILD APRICOT)**

Add to my calendar (#)

## **1.Book initial event then click INVOICE ME button**

WEBINAR: Introduction to Wikitree (ST)

 $\label{eq:2} \textit{PAP}~\textit{MAP}~\textit{M$ 

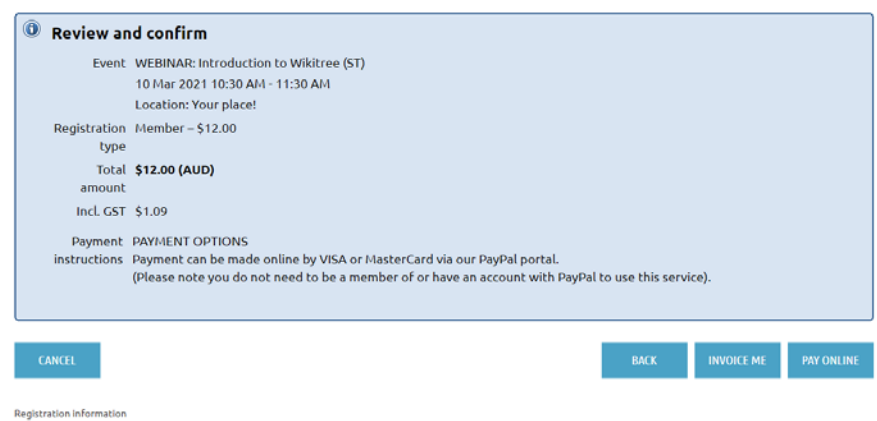

**2.This stores the event record – then go to NEW REGISTRATION for further event bookings**

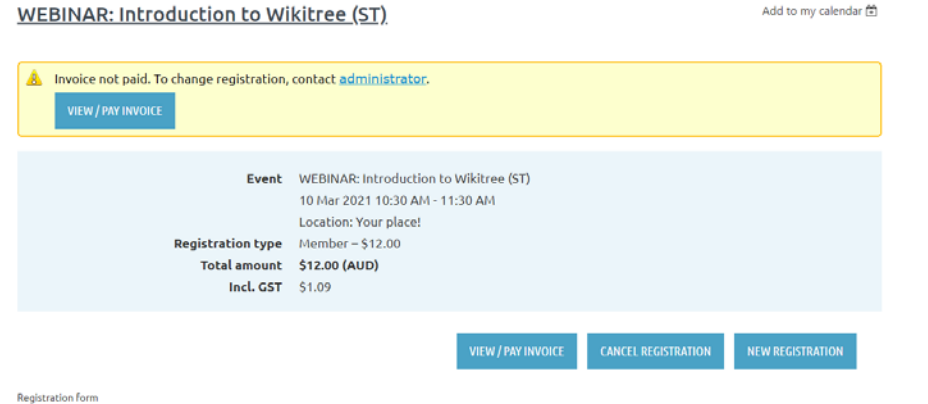

## **3.For a further event registration, go then to the full ACTIVITIES>EVENTS and select a new activity**

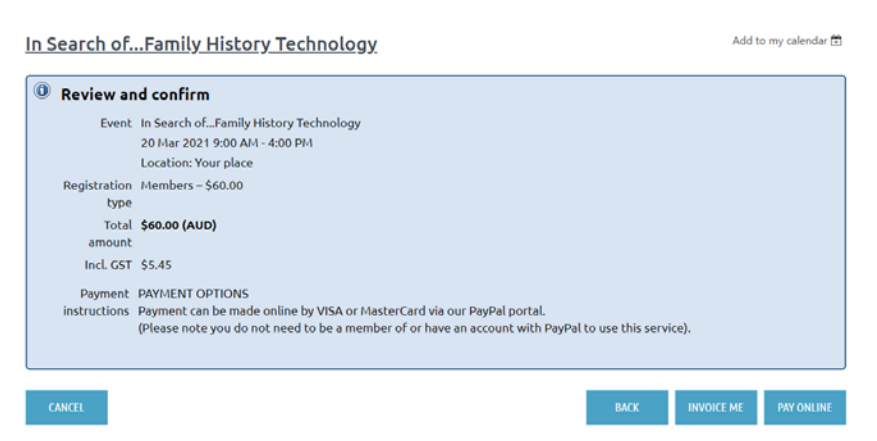

**4.Repeat as required for 2 or more events. Once event registrations complete, select PAY ONLINE which will total all bookings** (or from your member Profile Page, go to INVOICES and PAYMENTS to pay).

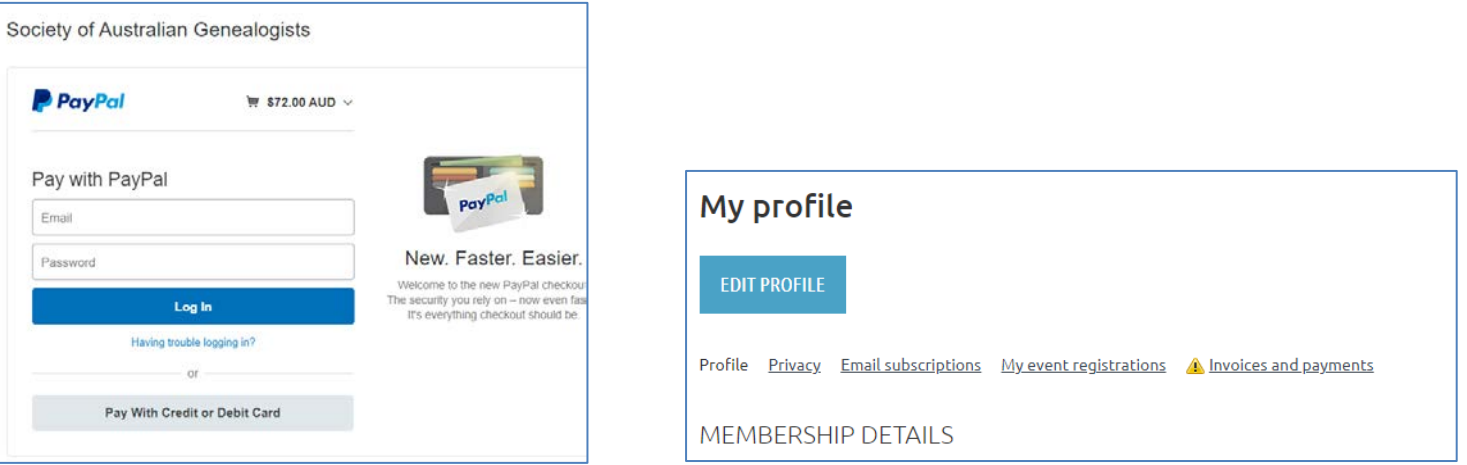